## **◎ 졸업사정결과조회 방법** : 학교홈페이지> NOMAD인재시스템(https://eport.bufs.ac.kr)로그인 > 학사정보 > 졸업 > "졸업사정결과표" 조회 (학업성적사정표 참조)

## ◉ 확인내용 : 졸업가능 여부, 졸업불가사유, 학위명, 영문명 등

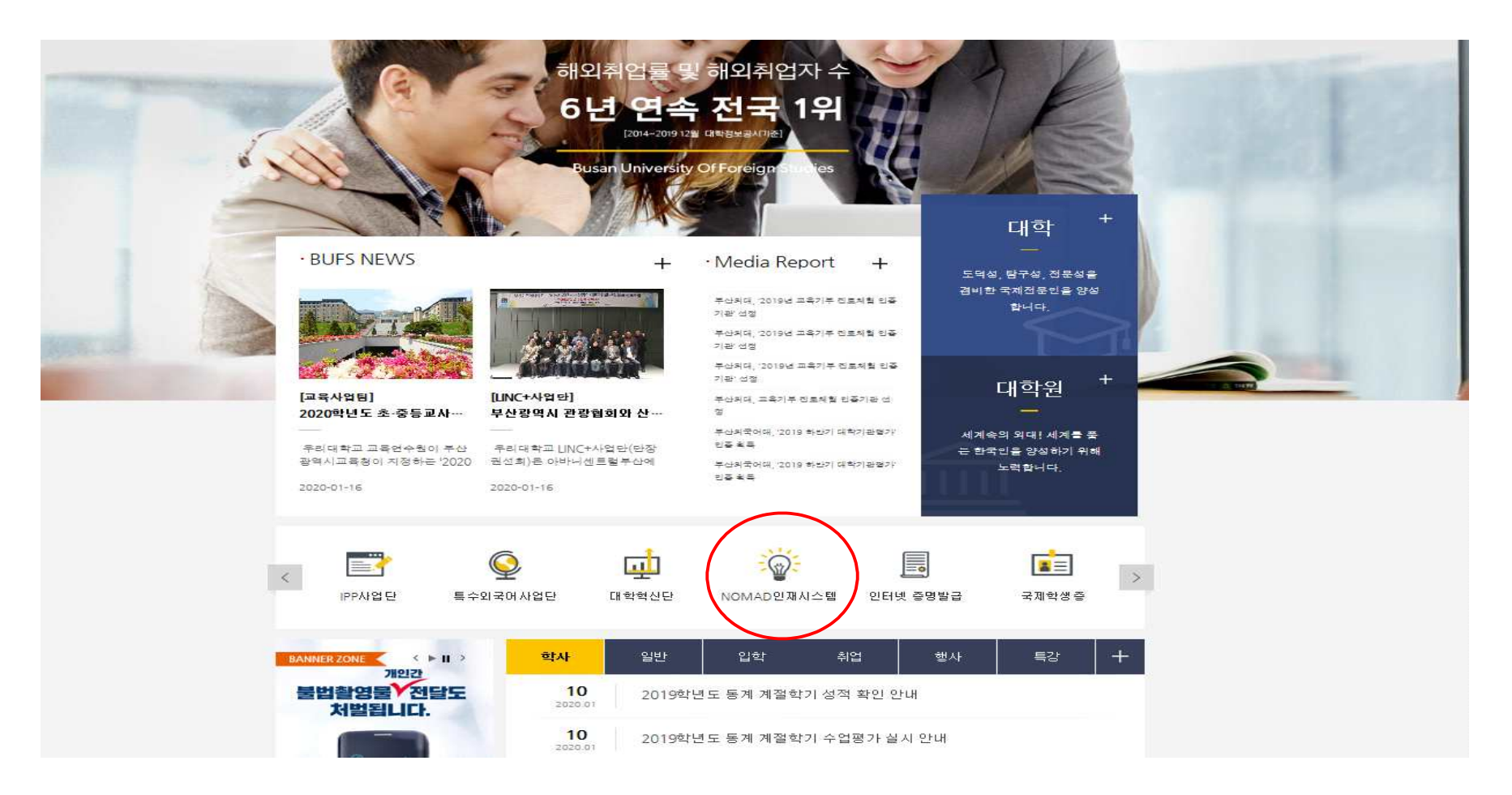

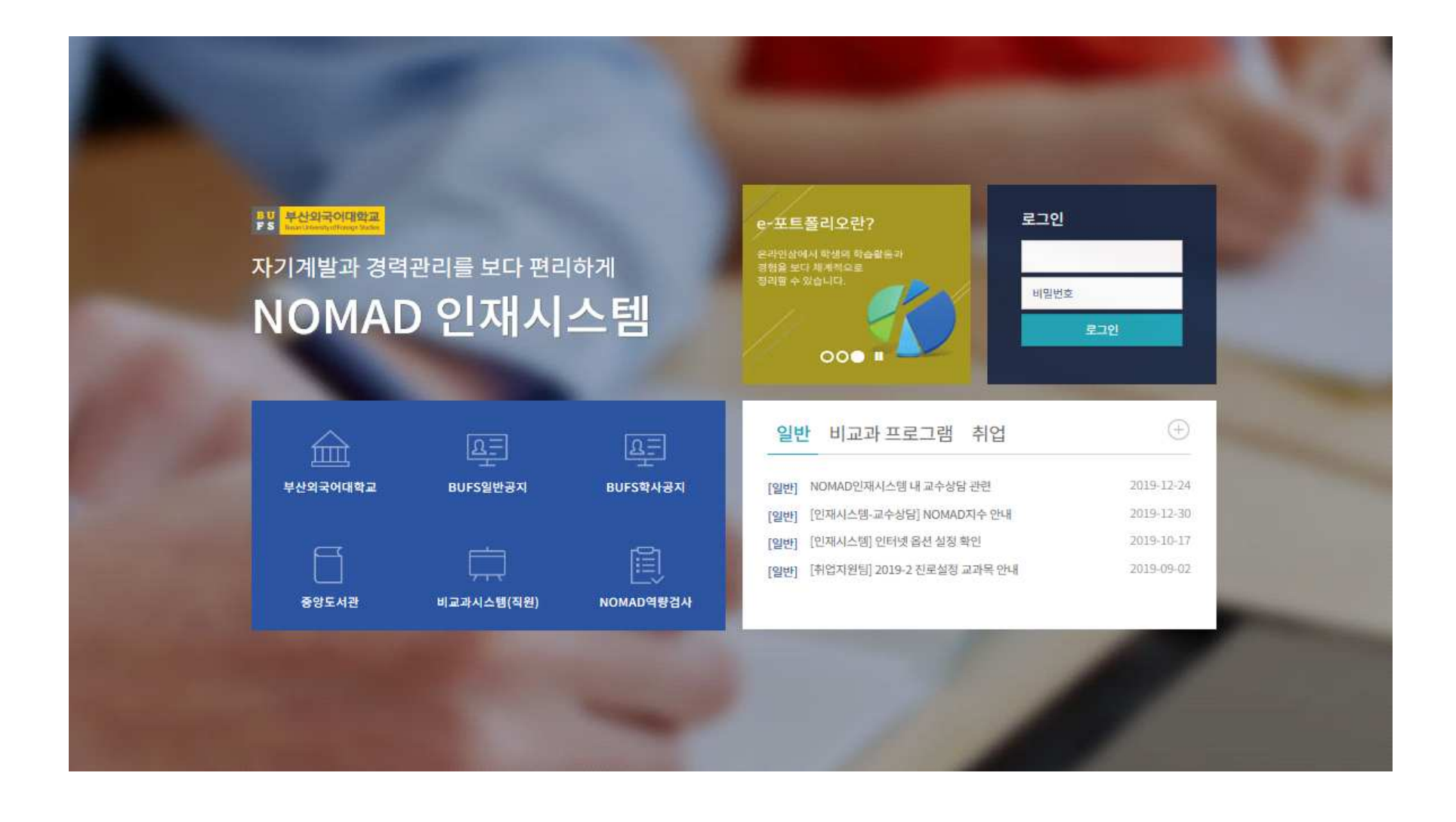

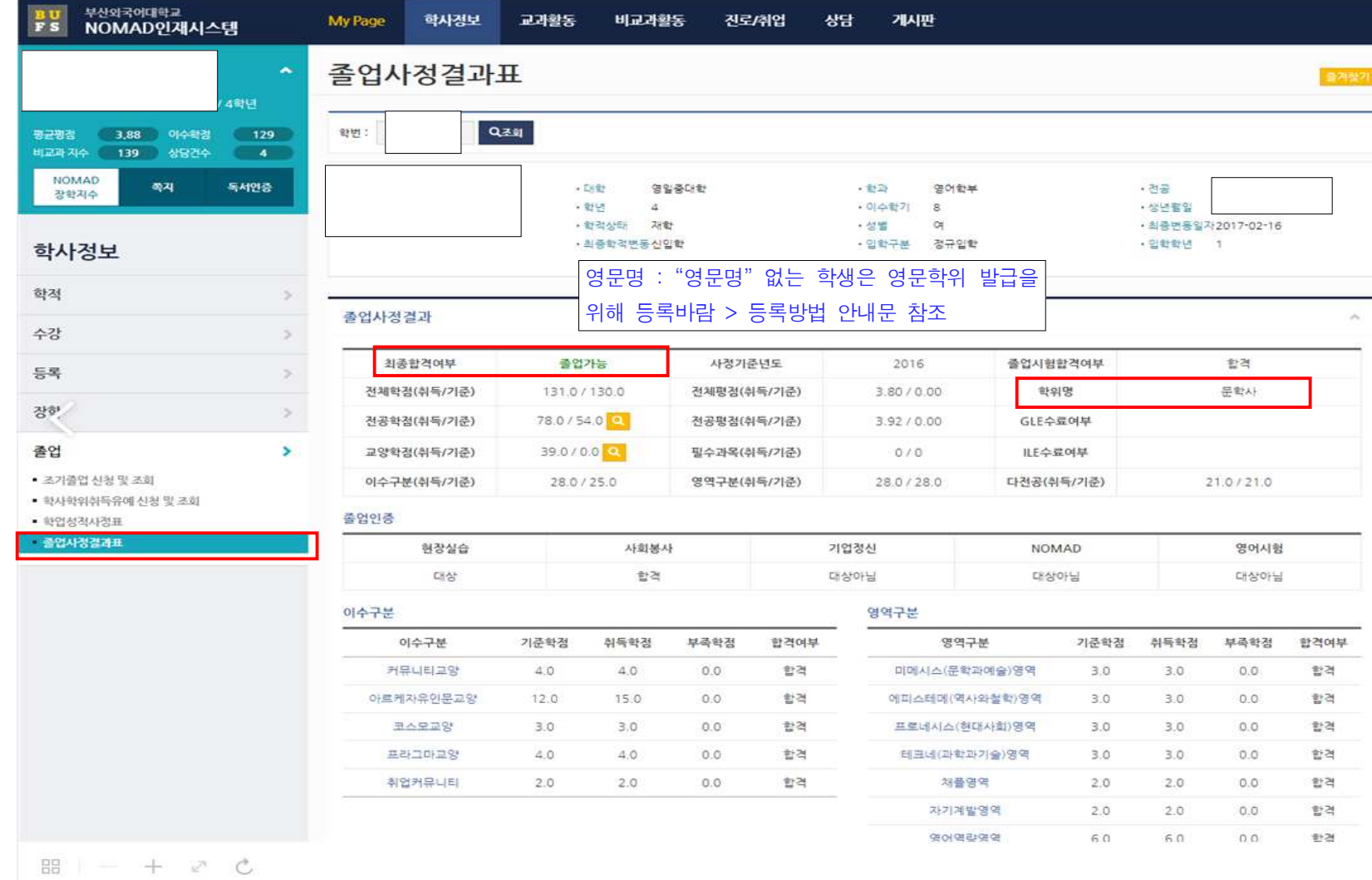

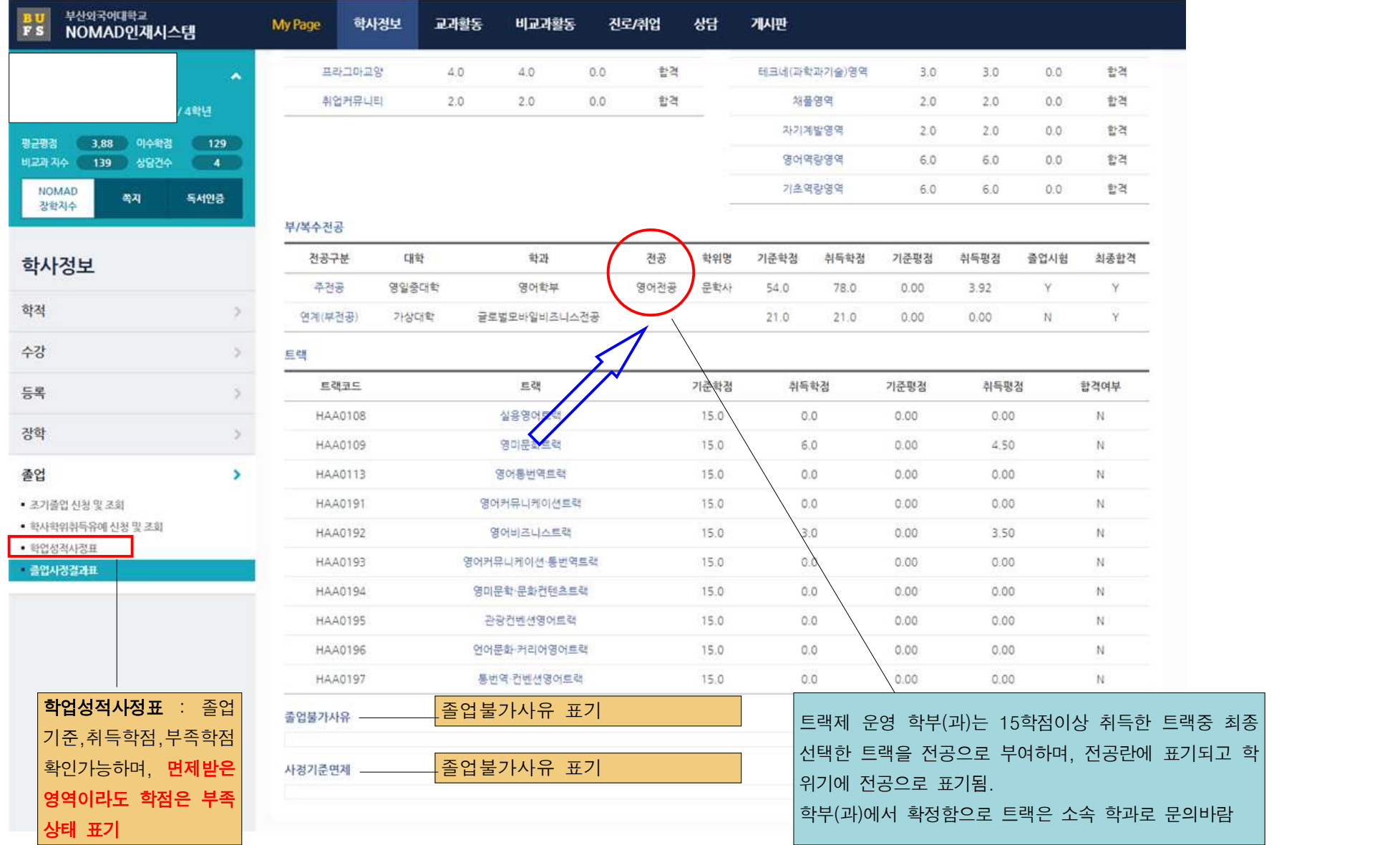